## Vejledning til brugeroprettelse

Man starter registeringen ved at tilgå følgende link: <https://www.reprintsdesk.com/login/selfregistration.aspx>

*OBS! Det er påkrævet, at man er på en godkendt IP-adresse/VPN* og bruger et maildomæne, som er tilknyttet sin arbejdsplads.

Linket fører til en blanket, hvor man skal udfylde sin arbejdsmail. Desværre er det p.t. også nødvendigt at udfylde "First Name" og "Last Name" med et punktum eller et hvilket som helst andet tegn.

Se nedenstående eksempel:

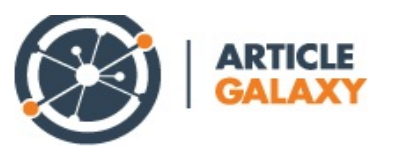

## You must use your CORPORATE EMAIL ADDRESS to register. A welcome email with your temporary password will be emailed to you.

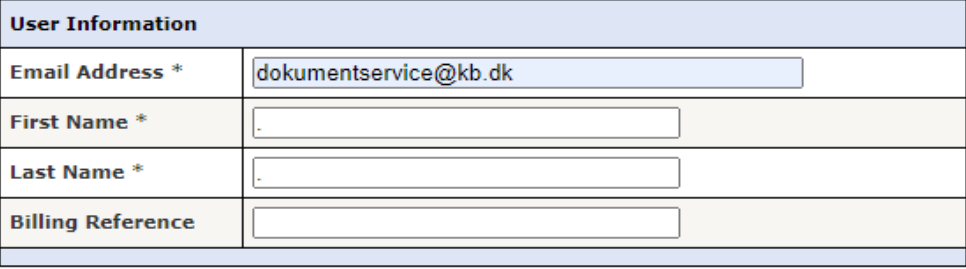

**Save** 

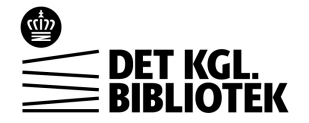

Når blanketten er udfyldt, trykker man "*Save*" og kommer dernæst til denne side:

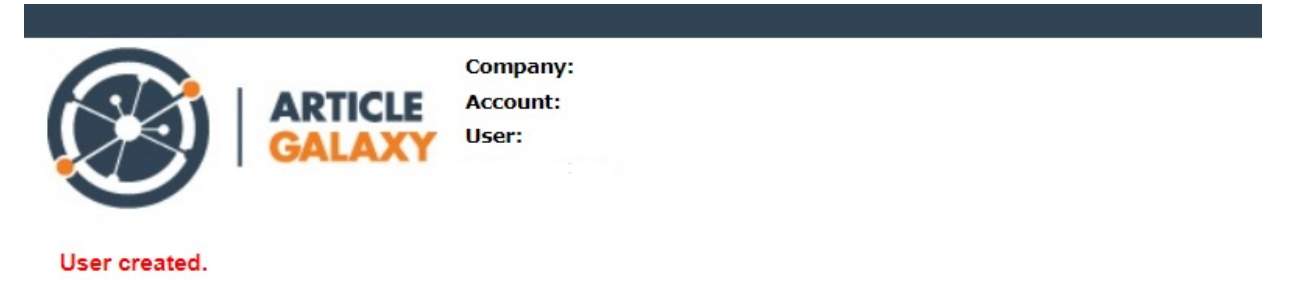

To reset your password and gain access to Reprints Desk's Article Galaxy, click here: Forgot Password

For at oprette en adgangskode klikker man på "*click here: Forgot Password*" og skriver efterfølgende den email, man lige har oprettet sin konto med. Inden for kort tid modtager man en e-mail omkring oprettelsen samt en e-mail, hvori man kan resette sin adgangskode.

Dernæst er det muligt at logge ind med sin e-mail og nyoprettede adgangskode via dette link: <https://www.reprintsdesk.com/login/login.aspx>

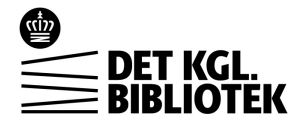